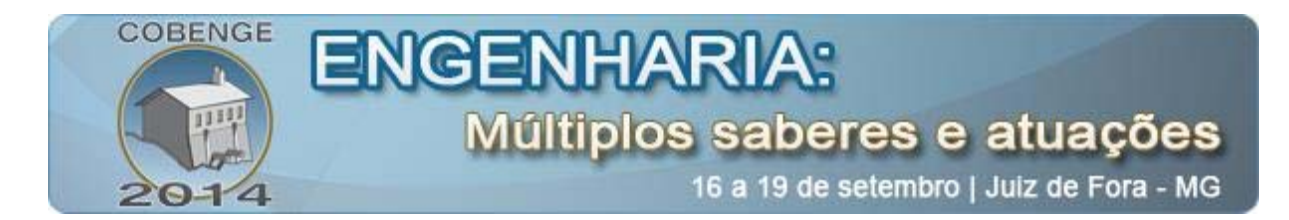

# **SENSOR VIRTUAL APLICADO AO MONITORAMENTO E CONTROLE DE TEMPERATURA DE UMA ESTUFA**

**Nathália A. B. Monteiro** – nathalia.monteiro@ee.ufcg.edu.br **Jaidilson J. Silva** – jaidilson@dee.ufcg.edu.br **José Sérgio Rocha Neto** – zesergio@dee.ufcg.edu.br Universidade Federal de Campina Grande, Departamento de Engenharia Elétrica Rua Aprígio Veloso, 882 – Bairro Universitário 58429-900 - Campina Grande - Paraíba

*Resumo: Neste artigo descreve-se o processo de elaboração de um guia de experimento realizado no Laboratório de Instrumentação Eletrônica e Controle (LIEC) como parte do projeto de mestrado desenvolvido no curso de Engenharia Elétrica na Universidade Federal de Campina Grande-PB. Por meio deste material didático, é possível observar os passos do processo para a realização do monitoramento e controle de temperatura de uma estufa térmica utilizando sensor virtual, por meio de duas vertentes: Medições, onde é apresentado como realizar o experimento para obtenção de um conjunto de medições para obter uma relação de temperatura e tensão, tendo assim uma referência de que valor de temperatura esperar de acordo com determinada tensão aplicada e da informação do tempo de variação desse valor de tensão aplicada; e Modelos, onde é apresentada a realização do projeto de controladores para atuar na estufa. São apresentados os materiais utilizados e os passos para a execução do experimento.* 

*Palavras-chave: Guia de Experimento, Monitoramento, Controle, Estufa Térmica, Sensor Virtual.* 

#### **1. INTRODUÇÃO**

 As grandezas e os fenômenos físicos dependem quase sempre da temperatura, o que a torna um parâmetro de grande relevância. Atualmente é uma das variáveis mais usadas na indústria de controle de processos nos seus mais diversos segmentos (ANACLETO, 2007).

 O controle automático surgiu com a necessidade de se obter desempenhos cada vez melhores de equipamentos e sistemas industriais, com vistas à obtenção de melhores produtos a custos menores. Desde o controlador centrífugo, desenvolvido para controle de velocidade de máquinas a vapor, os cientistas e engenheiros vêm trabalhando no propósito de desenvolver novas técnicas e equipamentos de controle (SOUZA, 2002).

 Os avanços no controle automático, na teoria e na prática, vêm produzindo meios para otimizar o desempenho dos sistemas dinâmicos, melhorar a produtividade, diminuir o trabalho árduo de várias rotinas de operações manuais repetitivas, entre outros. Atualmente, é de grande importância e parte integrante dos processos industriais e de produção. Por

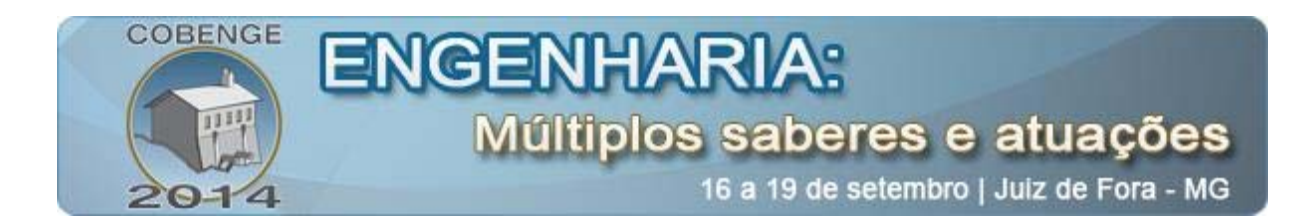

exemplo, é essencial no projeto de sistemas de piloto automático na indústria aeroespacial e no projeto de carros na indústria automotiva, como também em operações industriais como o controle de pressão, de temperatura, de umidade, de viscosidade e de vazão nos processos industriais (OGATA, 2003).

 Muitas vezes é impraticável ter processos completamente monitorizados, para isso é necessário a construção de plantas fortemente instrumentadas por um custo elevado. Por esta razão, o uso de sensores virtuais pode ser uma alternativa valiosa a esta solução. Isto é particularmente útil em processos descontínuos (processos divididos em etapas), em um processo numa indústria, por exemplo, o diagnóstico de problemas reduz o número de produtos rejeitados, permite a detecção de falha antes que o produto em questão esteja concluído, e ajuda a prevenir falhas nos produtos subsequentes (ABUSNINA, 2013).

 O objetivo principal dos sensores é adquirir dados para o processo de monitoramento e controle das plantas (KADLED, *et a*l., 1998). O conceito de utilização de sensores virtuais visa à modelagem matemática de processos com enfoque na predição de propriedades, a partir de dados da planta (Zanata, 2005). No contexto do processo industrial, esses modelos preditivos são chamados sensores virtuais (*soft sensors*). Este termo é uma combinação das palavras "*software*", pois os modelos são geralmente programas de computador, e "sensores", pois os modelos estão fornecendo informações semelhantes ao dos sensores reais (KADLED, *et a*l., 1998).

 Aplicações com sensores virtuais vem aumentando com sua crescente popularidade. Existem várias aplicações de sensores virtuais, particularmente na indústria, onde os sensores reais necessitam de aquisição, instalação, operação e custos elevados de manutenção. Sensores virtuais estão se tornando ferramentas de rotina não só como uma fonte informativa para operadores de salas de controle, mas também no controle inferencial de circuitos fechados e esquemas adaptativos (FORTUNA, *et a*l., 2007).

 Em vários ambientes industriais e acadêmicos é feita a utilização de ferramentas computacionais, como o MATLAB (MATrix LABoratory), que é um *software* de alto desempenho direcionado para o cálculo numérico. O MATLAB usa como elemento básico de informação uma matriz que não requer dimensionamento. Essa ferramenta permite a realização de aplicações ao nível da análise numérica, de análise de dados, cálculo matricial, processamento de sinais e construção de gráficos, entre outras, abordando uma banda larga de problemas científicos e de engenharia (GASPAR, *et a*l., 2002).

 Tendo em vista que são muitos os casos onde os sensores virtuais são utilizados para o monitoramento, controle e otimização de processos em geral, com medições mais precisas, mais rápidas e confiáveis; e que a temperatura é uma das grandezas físicas mais medidas e está presente desde o nosso dia a dia até grandes processos industriais, sendo relacionada ao conforto, segurança e qualidade, elaborou-se um guia de experimento para que se possa descrever o passo a passo do processo para realização do monitoramento e controle de temperatura de uma estufa térmica utilizando sensor virtual, por meio de duas vertentes: Medições, onde é apresentado como realizar o experimento para obtenção de um conjunto medições para obter uma relação de temperatura e tensão, tendo assim uma referência de que valor de temperatura esperar de acordo com determinada tensão aplicada e da informação do tempo de variação desse valor de tensão aplicada; e Modelos, onde é apresentada a realização do projeto de controladores para atuar na planta em estudo.

 Esta avaliação é realizada utilizando-se o *software* MATLAB, no qual se pode identificar o modelo da planta, obter os parâmetros necessários para o projeto dos

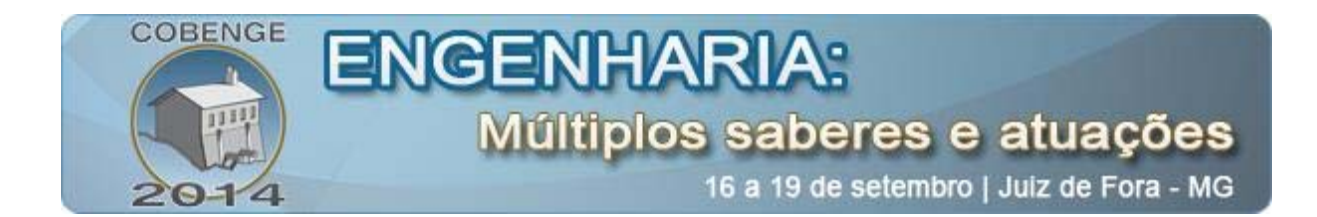

controladores e realizar a simulação do sistema de controle em malha fechada, dadas uma variação no sinal de referência do tipo degrau unitário.

### **2. DESCRIÇÃO DO SISTEMA (PLATAFORMA DE TESTES)**

 A plataforma de testes é composta pelo ambiente com sensor, placa de aquisição de dados e *software* instalado no computador (Interface Homem Máquina) para fazer o tratamento dos dados adquiridos e assim monitorar e controlar a temperatura da estufa.

 Uma representação da estufa pode ser vista na Figura 1. Em seu interior é colocada uma resistência no valor de 11 Ohms na qual é aplicada a tensão para o aquecimento interno da estufa.

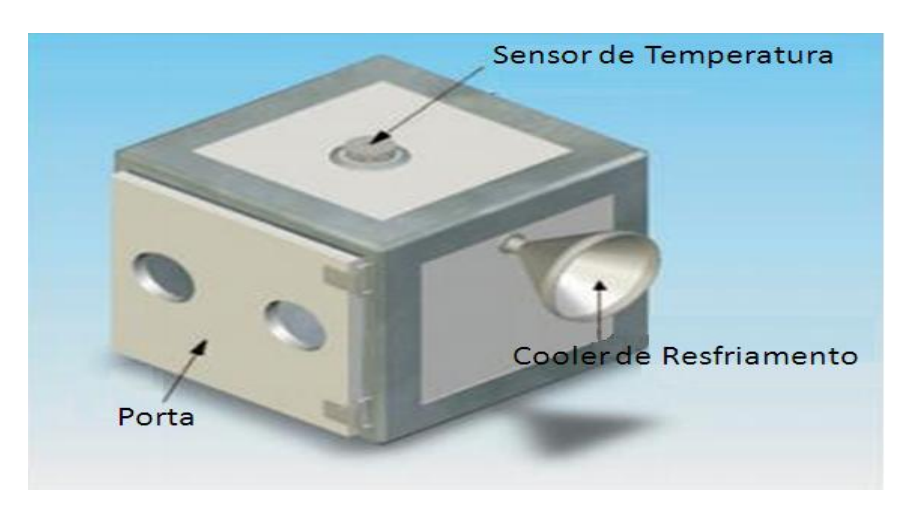

Figura 1. Representação da estufa usada no sistema de controle de temperatura.

 Encontra-se na lateral da estufa um *cooler* que tem como finalidade a refrigeração durante o processo de controle de temperatura, ele atua retirando parte da massa de ar que é aquecida dentro da estufa. Na parte superior, encontra-se um ponto de medição de temperatura, onde se pode verificar o valor da temperatura interna da estufa, o sensoriamento realizado neste ponto é feito por meio do sensor de temperatura LM35. Canos de PVC são acoplados na porta da estufa formando uma estrutura que permite uma melhor distribuição da massa de ar quente no interior.

 O sensor de temperatura LM35 apresenta uma saída de tensão linear relativa à temperatura em que ele se encontrar no momento em que for alimentado por uma tensão de 4- 20 V, tendo em sua saída um sinal de 10mV para cada grau Celsius de temperatura. Sua faixa de operação varia de -55°C a 150°C (NATIONAL SEMICONDUCTOR, 2000).

 Para medir a temperatura, utiliza-se uma placa de aquisição de dados DAQ série U2500A da *Agilent Technologies*. Os dispositivos DAQ série U2500A são compatíveis com inúmeros ambientes de desenvolvimento de aplicativos (ADA), como *Agilent VEE, LabVIEW,* MATLAB *e Microsoft Visual Studio*. Na Figura 2 é apresentada uma visão geral do bloco do terminal (vista frontal) do dispositivo.

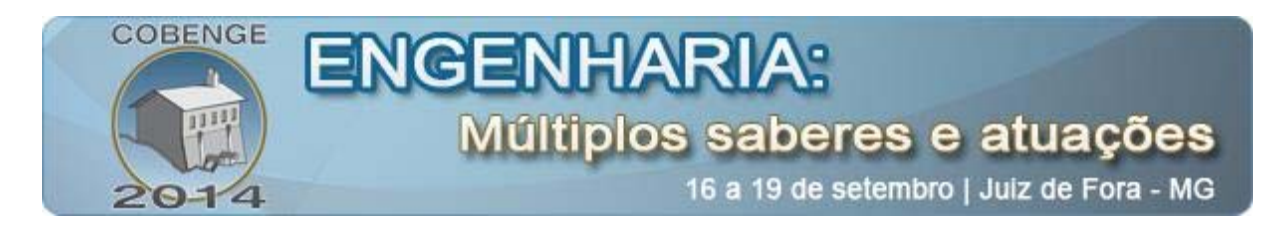

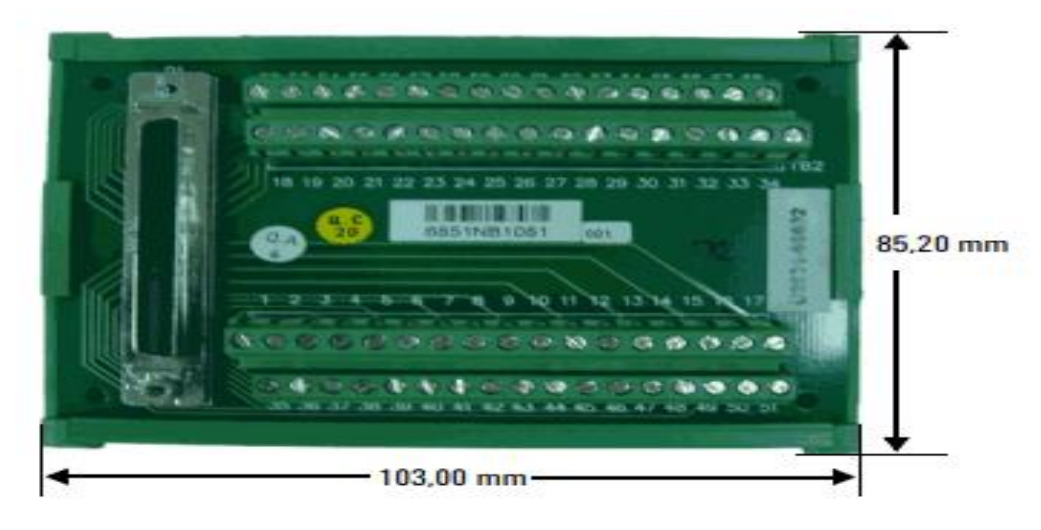

Figura 2. Visão geral do bloco de terminal (Vista frontal).

 O *software* utilizado na aquisição é o *Agilent Measurement Manager*, que é um ambiente fornecido junto com o dispositivo (*AGILENT TECHNOLOGIES*, 2013).

#### **3. EXECUÇÃO DO EXPERIMENTO E RESULTADOS OBTIDOS**

 Para a realização do monitoramento e controle da planta em estudo, é necessário executar os seguintes passos:

**Passo 1**: É necessário realizar as medições, com o intuito de se obter uma relação dos valores de temperatura e tensão para a realização do monitoramento da temperatura da estufa. Para cada tensão aplicada na resistência, obtém-se uma temperatura correspondente e verificase o tempo médio entre as medições (variações na temperatura) que neste caso é de 60 minutos, tendo assim uma referência de que valor de temperatura esperar de acordo com esse tempo médio e com a tensão aplicada. A ideia é que se por algum motivo a medição de temperatura falhar, ser possível inferir um valor de temperatura baseado no valor de tensão que esta sendo aplicado para evitar que, por exemplo, um processo industrial seja paralisado.

Para realizar as medições, primeiramente é preciso iniciar o *software Agilent Measurement Manager*. Na Figura 3 é apresentada a tela inicial do *software*.

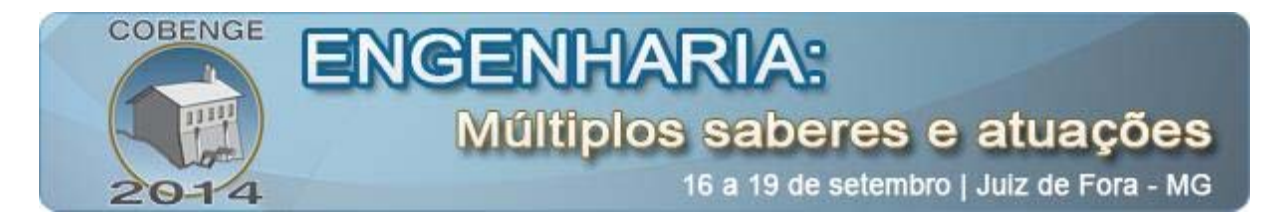

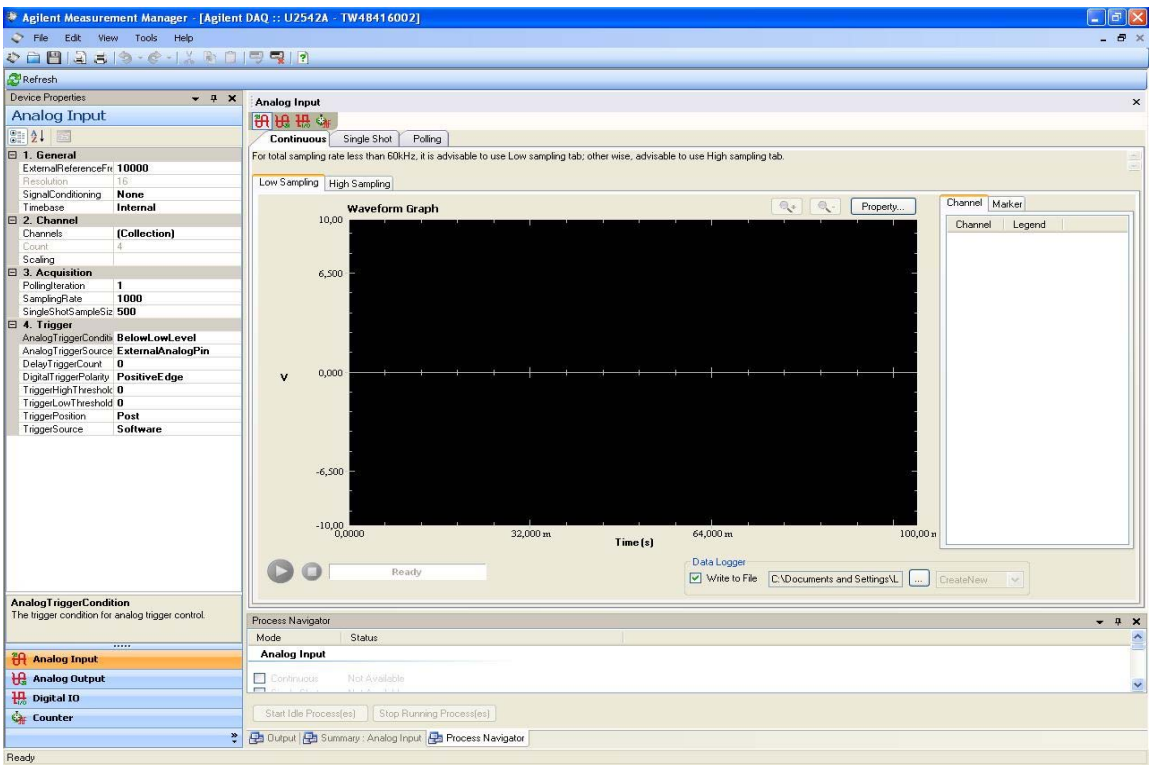

Figura 3. Interface do *Software* Utilizado na Aquisição dos Dados.

 É nesta interface onde se ativa os canais de entrada e saída, pelos quais se alteram a tensão que é aplicada na resistência e visualizam-se os valores que são adquiridos.

Na parte inferior esquerda da tela inicial do *software*, têm abas com as opções de entrada analógica e saída analógica (*Analog output, Analog input*). Para selecionar a saída analógica basta clicar na aba com o nome saída analógica (*Analog Output*). Após selecionada a aba da saída analógica parte-se para a seleção do canal, ainda na figura da tela inicial do *software* (Figura 3), na parte superior esquerda, seleciona-se a aba canal (*Channel*) para ativar um canal de saída. Ao selecionar, abre-se um ambiente com duas opções de canais, como pode ser observado na Figura 4:

| Channel             | Name      | Polarity | Reference Source | Mode    | Advanced Settings |  |
|---------------------|-----------|----------|------------------|---------|-------------------|--|
| Channel 1           | Channel 1 | Bipolar  | Internal         | Voltage | $\sim$            |  |
| $\Box$<br>Channel 2 | Channel 2 | Bipolar  | Internal         | Voltage | ٠                 |  |
|                     |           |          |                  |         |                   |  |
|                     |           |          |                  |         |                   |  |
|                     |           |          |                  |         |                   |  |
|                     |           |          |                  |         |                   |  |
|                     |           |          |                  |         |                   |  |
|                     |           |          |                  |         |                   |  |
|                     |           |          |                  |         |                   |  |

Figura 4. Ambiente para Definição do Canal.

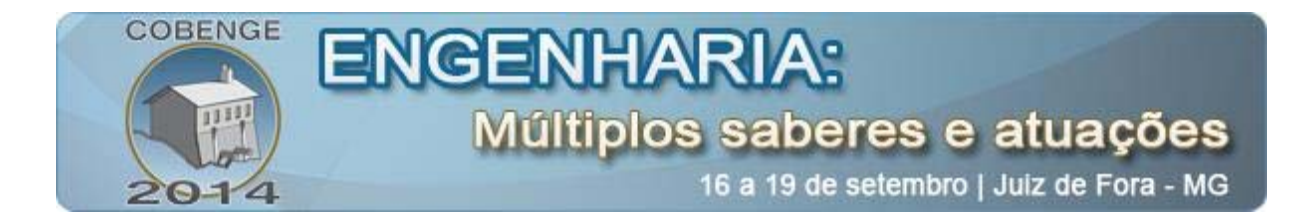

Selecionado um desses canais (no caso da Figura 4, o canal 1) abre-se o ambiente onde irão ser alteradas as tensões aplicadas na resistência, que pode ser visualizado na Figura 5:

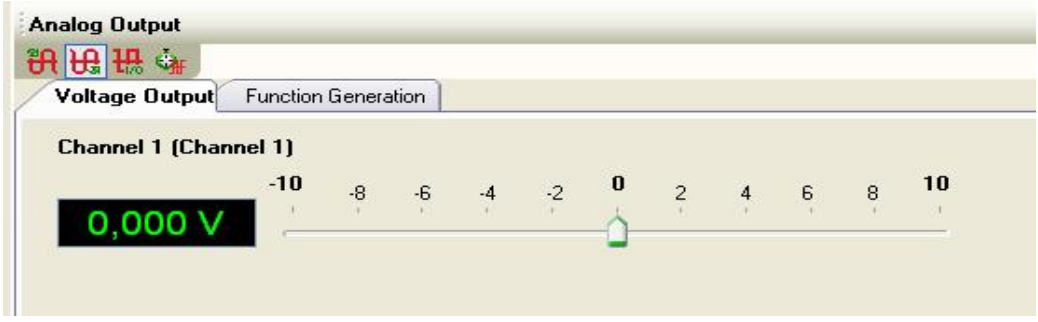

Figura 5. Ambiente onde se altera as tensões aplicadas na resistência.

Agora, para ativar o canal de entrada deve-se proceder da mesma forma, na parte inferior esquerda da tela inicial do *software* (Figura 3) ativar a aba entrada analógica (*Analog Input*). Feito isso, ativar a aba dos canais e selecionar um canal para utilizar na visualização dos dados. Realizado esses passos, aparecerá a tela da Figura 6, onde se pode visualizar na parte inferior esquerda o botão para dar início a execução da aquisição dos dados (*Start Execution*).

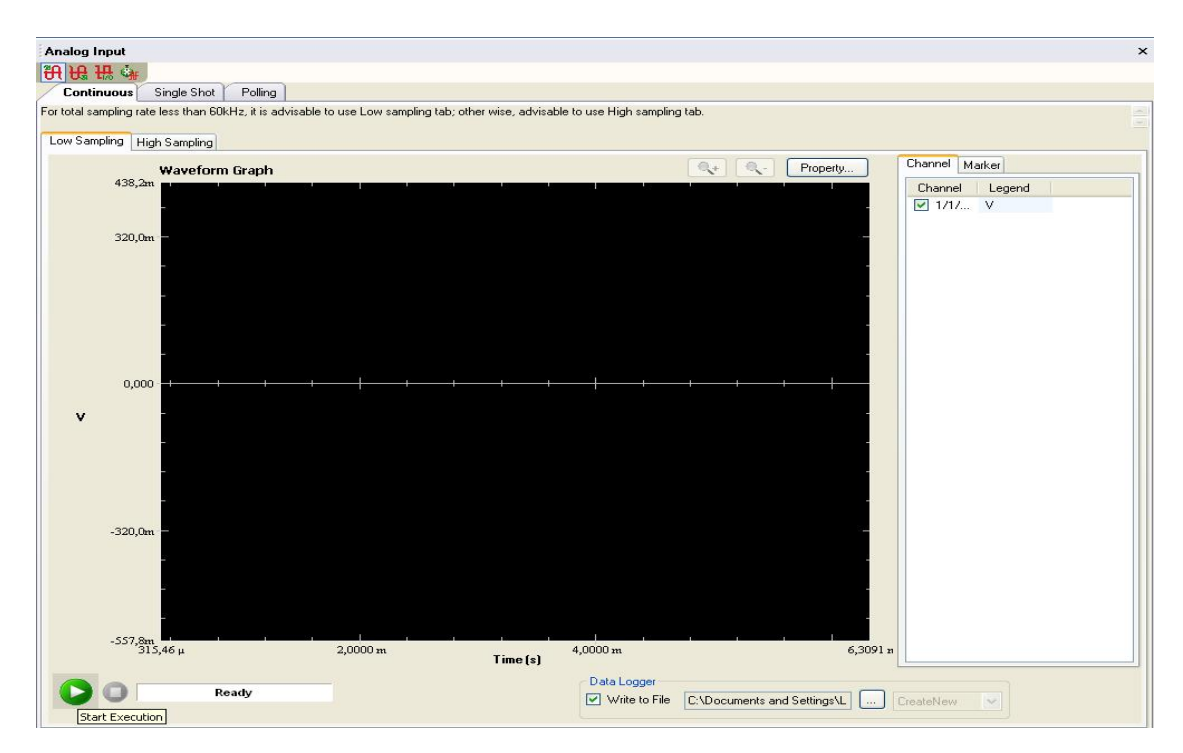

Figura 6. Ambiente para Visualização dos Dados.

**Passo 2**: Com os canais de entrada e saída selecionados, parte-se para as medições. No ambiente para alterar as tensões, varia-se a tensão na resistência localizada no interior da estufa de 0 V a 5 V, com um passo de 0,5 V, de modo que 0 V está vinculada a temperatura

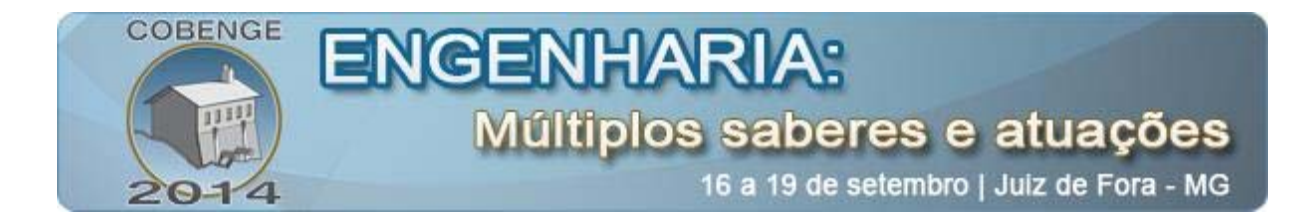

inicial dentro da estufa e 5 V a temperatura máxima alcançada pela estufa. A Figura 7 apresenta, como exemplo, o canal de saída sendo aplicados 2,5 V.

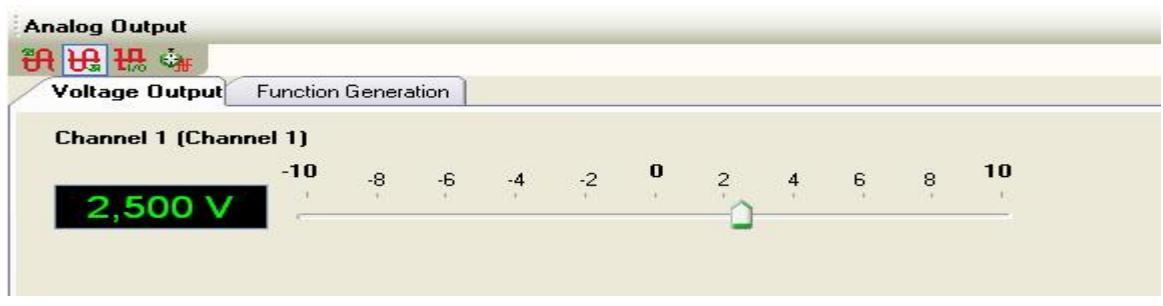

Figura 7. Canal de Saída Aplicando 2,5 V.

Os dados podem ser visualizados pelo canal de entrada que foi ativado. Na Figura 8 é apresentado um exemplo dos dados recebidos sendo visualizados.

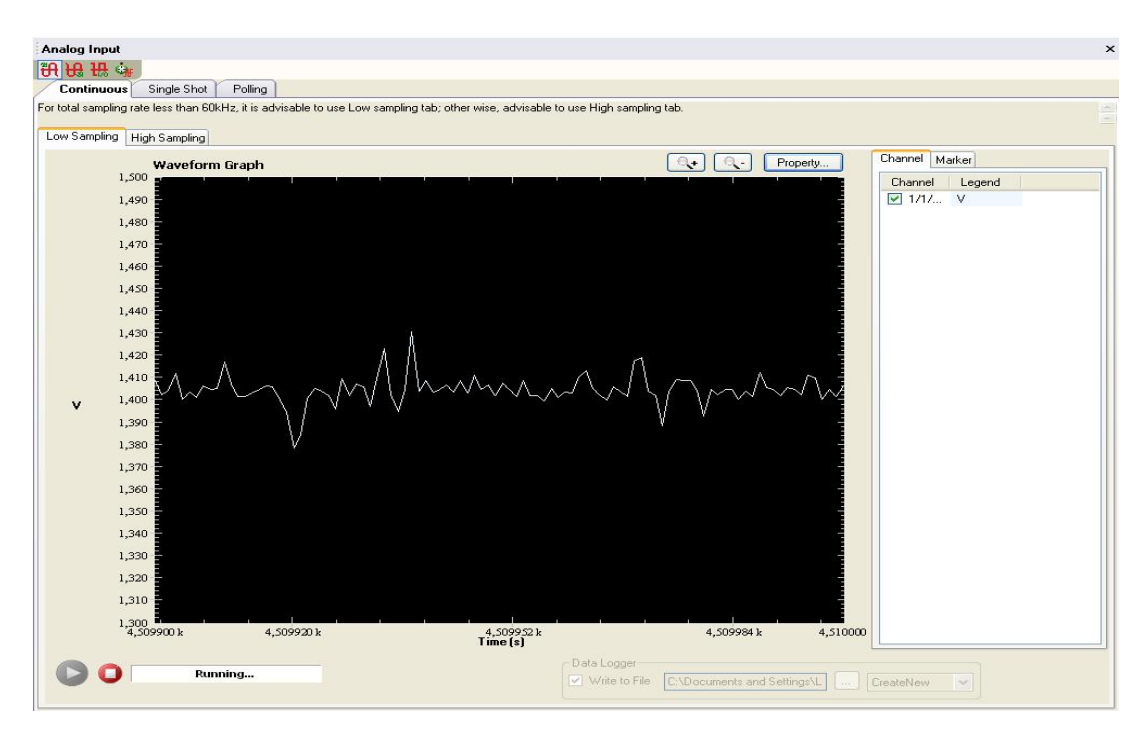

Figura 8. Exemplo dos Dados Recebidos Sendo Visualizados.

A tensão na Figura 8 está em torno de 1,4 V, este valor está depois do estágio de amplificação do circuito de medição de temperatura usando LM35, dividindo-se pelo ganho que é igual a 5, temos uma tensão de 0,282V, como cada 10mV equivale a 1°C no sensor de temperatura LM35, então podemos dizer que a tensão 0,282V equivale a 28,2°C. Os dados adquiridos com o *software* são salvos em uma planilha no Excel em uma pasta de dados do *software.*

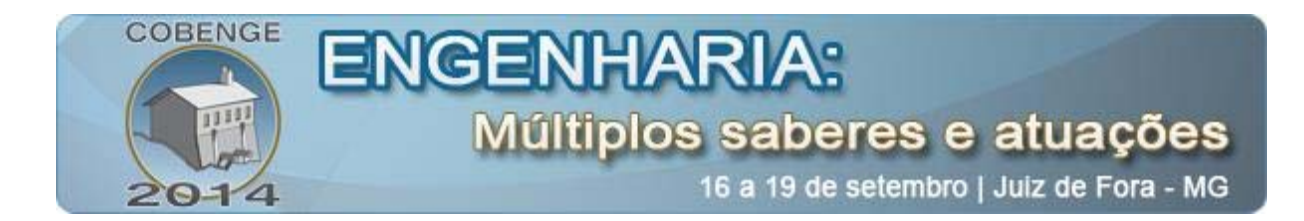

Com a realização desses testes, obtém-se uma relação de tensão aplicada na resistência e temperatura medida para a realização do monitoramento do processo, como, por exemplo, pode-se observar na Tabela 1:

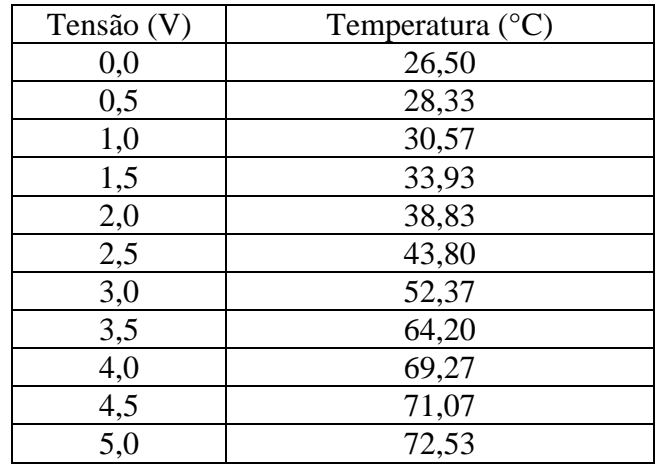

Tabela 1. Medições Realizadas

 **Passo 3:** Com os dados obtidos parte-se para geração dos modelos. O MATLAB dispõe de uma ferramenta que faz a identificação computacional de sistemas, chamada *ident*. Essa ferramenta constrói modelos matemáticos de sistemas dinâmicos utilizando os dados obtidos da entrada e saída do sistema, assim, é necessário carregar os valores de temperatura obtidos para o MATLAB para dar continuidade. Na Figura 9 está apresentada a interface da ferramenta *ident*.

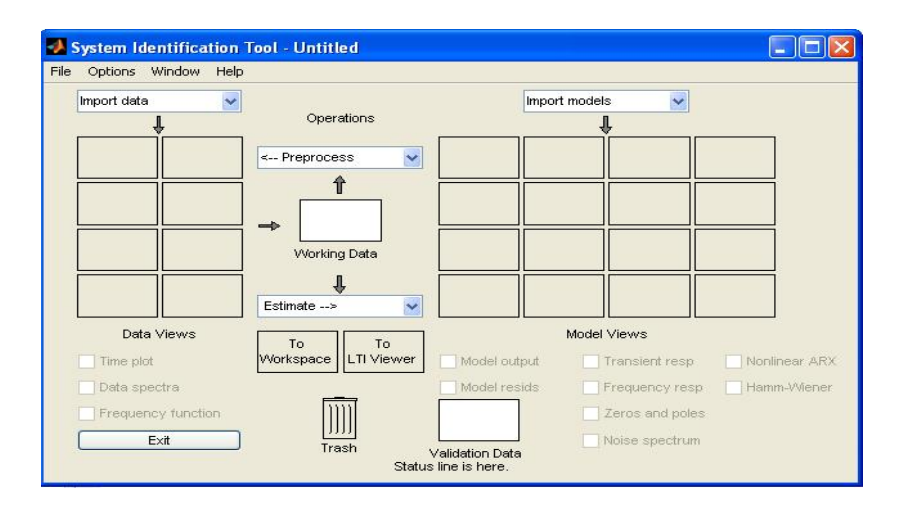

Figura 9. Interface da Ferramenta *Ident.*

 Uma vez carregados os dados no MATLAB, parte-se para identificação do sistema. É necessário definir a entrada (tensão) e a saída (temperatura) do sistema para importar os valores obtidos com os testes que foram carregados para o MATLAB.

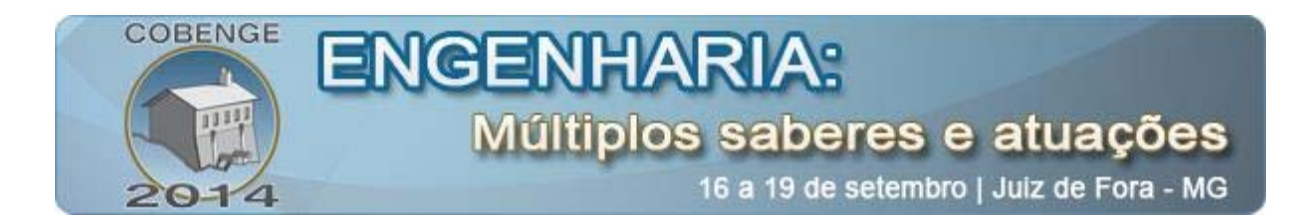

 Após definir a entrada e a saída do sistema, se inicia o processo de reconhecimento da função de transferência. Utilizando a ferramenta *ident* do MATLAB são gerados modelos de primeira e segunda ordem com atraso de transporte para o mesmo conjunto de dados. Como exemplo, para um conjunto de dados, pode-se observar nas Equações (1) e (2), respectivamente, os modelos de primeira e segunda ordem com atrasos obtidos.

$$
G(s) = \frac{Ke^{-st_d}}{T_p s + 1} = \frac{26,323e^{-7,308s}}{42445,62s + 1}
$$
 (1)

$$
G(s) = \frac{Ke^{-st_d}}{(T_{p_1}s + 1)(T_{p_2}s + 1)} = \frac{7,1183e^{-37,800s}}{(33390s + 1)(34272s + 1)}
$$
(2)

onde K é o ganho em regime permanente do sistema,  $t_d$  é o atraso de transporte,  $T_p$  é a constante de tempo no sistema de primeira ordem e  $T_{p1}$  e  $T_{p2}$  são as constantes de tempo no sistema de segunda ordem.

 **Passo 4:** Uma vez realizada a identificação do sistema, parte-se para a próxima etapa, a realização do projeto dos controladores para atuar na estufa, como exemplo, temos o método SIMC.

 O método SIMC, é sugerido em vez do método IMC clássico, pois, fazendo o parâmetro de ajuste  $T_c$  igual ao atraso da planta  $(t_d)$ , a resposta é mais rápida e possui uma boa rejeição a perturbação (SKOGESTAD, 2003).

 Assim, para ajustar o controlador de cada malha de controle em estudo, são aplicadas as regras de ajuste associados com a ordem da planta, conforme apresentado na Tabela 2:

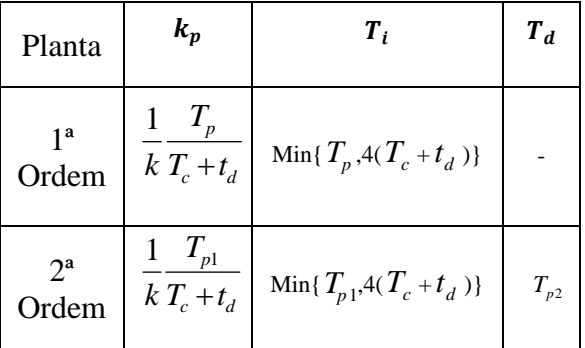

Tabela 2. Regra de Sintonia SIMC.

 Os controladores PI e PID projetados pelo método SIMC são apresentados, respectivamente, nas Equações (3) e (4):

$$
G_{c1_{SIMC}}(s) = 46,34(1 + \frac{1}{7,86s})
$$
\n(3)

$$
G_{c2SIMC}(s) = 47,59(1 + \frac{1}{7,6s} + 44,32s)
$$
\n(4)

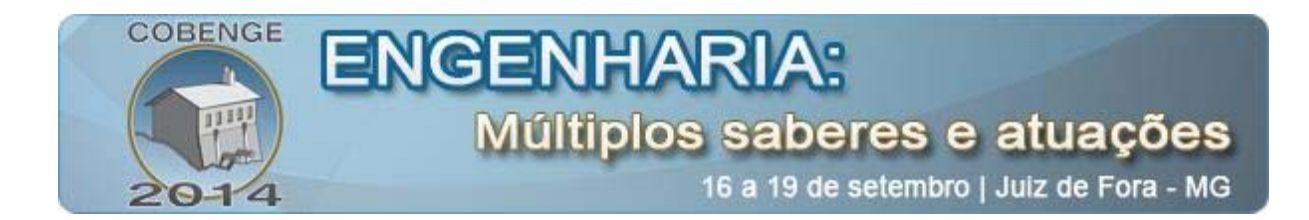

**Passo 5:** Realizado o cálculo dos parâmetros, para a avaliação de desempenho e robustez dos sistemas de controle em malha fechada com os controladores projetados, são simuladas as respostas ao aplicar uma variação no sinal de referência do tipo degrau unitário.

O resultado obtido para o controlador PI pode ser observado no gráfico da Figura 10.

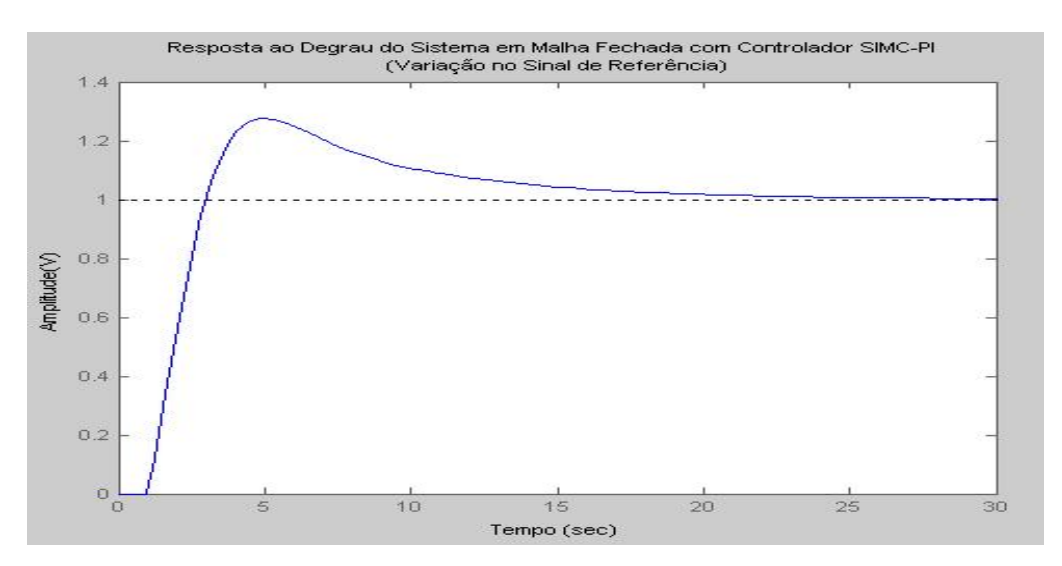

Figura 10. Resposta ao Degrau do Sistema em Malha Fechada Dada uma Variação no Sinal de Referência com Controlador SIMC-PI.

Apesar de a curva apresentar um pequeno *overshoot*, no valor de 1,34, é estabilizado em um período curto de tempo, em torno de 30 segundos.

A Figura 11 apresenta o resultado obtido para o controlador PID.

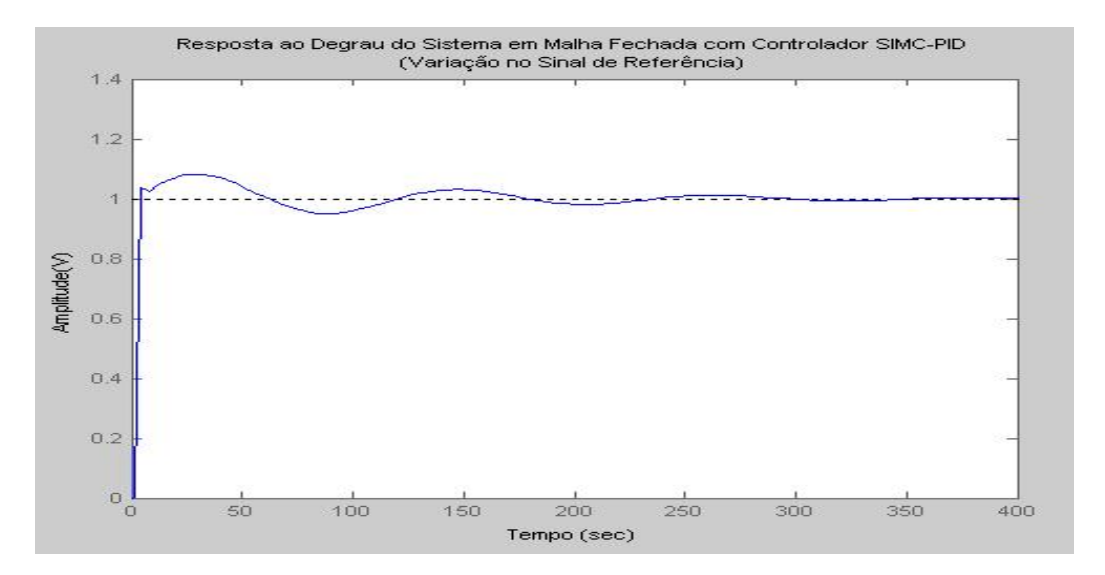

Figura 11. Resposta ao Degrau do Sistema em Malha Fechada Dada uma Variação no Sinal de Referência com Controlador SIMC-PID.

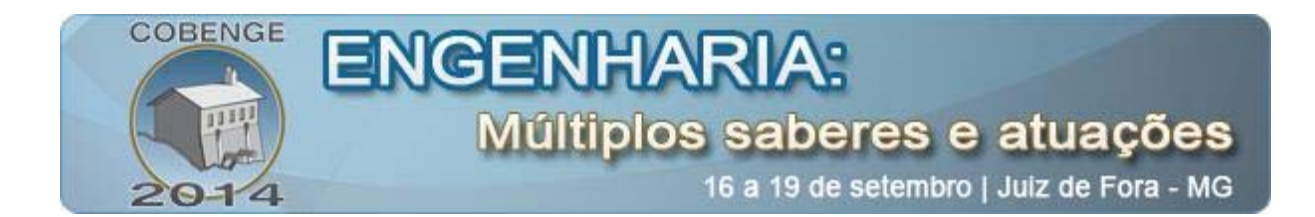

 Embora apresente algumas oscilações, a curva tem um *overshoot* pequeno, em torno de 1,08, e também atinge a estabilidade.

 Para uma melhor avaliação, sugere-se o cálculo de alguns índices de desempenho, como, por exemplo, o *Ms* (Valor de pico da função de sensibilidade), o IAE (Integral do Erro Absoluto) e o ISE (Integral Quadrática do Erro).

#### **4. CONCLUSÃO**

 Neste trabalho foram apresentados os passos para a realização do monitoramento e controle de temperatura de uma estufa utilizando sensor virtual, apresentando também, como exemplo para um melhor entendimento, o resultado de algumas medições, os modelos e o controlador calculado, assim como as simulações com as respostas ao aplicar uma variação no sinal de referência do tipo degrau unitário.

 Com a realização deste experimento durante o projeto de mestrado, foi possível ter um melhor entendimento em relação ao monitoramente e controle de processos, tendo um contato mais direto com área de controle, por meio da observação do funcionamento do sistema em questão.

#### *Agradecimentos*

Os autores agradecem ao CNPq pelo suporte financeiro desse projeto e a todos do LIEC (Laboratório de Instrumentação Eletrônica e Controle – UFCG), que apoiaram o desenvolvimento deste trabalho.

#### **5. REFERÊNCIAS / CITAÇÕES**

ABUSNINA, Ali; *UNIVERSITY OF YORK, Department of Computer Science Large Scale Complex IT Systems. Adaptive Soft Sensors in Industry, January,* 2013. *EngD Qualifying Dissertation.* 

AGILENT TECHNOLOGIES, 2013. *Agilent* **U2500A** *Series* **USB** *Simultaneous Sampling Multifunction Data Acquisition Devices* **-** *User's Guide.* Disponível em: <http://cp.literature.agilent.com/litweb/pdf/U2541-90011.pdf> Acesso em: Fev. 2014.

ANACLETO, Alcinda M. da C.; FACULDADE DE CIÊNCIAS DA UNIVERSIDADE DO PORTO, Departamento de Física. Temperatura e sua Medição, 2007. Dissertação (Mestrado).

FORTUNA, Luigi.; GRAZIANI, Salvatore.; RIZZO, Alessandro.; XIBILIA, MARIA. *Soft Sensor for Monitoring and Control of Industrial Processes*. Londres: Editora Springer, 2007. 270p.

GASPAR, P. D.; SANTO, A. E. e SOUZA, J. A. M. F. de. (2002). **Apontamentos de MATLAB: Introdução ao MATLAB**. Disponível em: <http://www.demnet.ubi.pt/~felippe/texts3/apmatlab\_vol2.pdf> Acesso em: Fev. 2014.

KADLED, P., GABRYS, B. & STRANDT, S. *Data-driven Soft Sensors in the Process Industry. Computers and Chemical Engineering*, 2008. pp. 795-814.

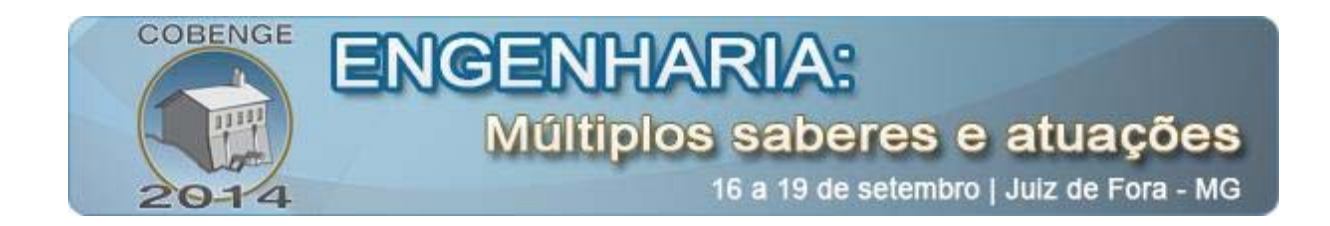

NATIONAL SEMICONDUCTOR, 2000. *LM35 Precision Centigrade Temperature Sensors.* Disponível em: <http://www.national.com/ds/LM/LM35.pdf>. Acesso em: Fev. 2014.

NETO, José M. R. de S. UNIVERSIDADE FEDERAL DE CAMPINA GRANDE. Comparação Entre Métodos de Sintonia de Controladores PID Para Controle da Temperatura de uma Estufa. Fevereiro, 2008. Relatório de Estágio.

OGATA, Katsuhiko. Engenharia de Controle Moderno. 4ed. São Paulo: Prentice Hall, 2003.

SKOGESTAD, S. *Simple analytic rules for model reduction and PID controller tuning*. *Journal of Process Control,* 2003. pp. 291 - 309.

SOUZA, Sérgio S. UNIVERSIDADE FEDERAL DO RIO DE JANEIRO, Departamento de Engenharia Mecânica. Controle de Nível e Temperatura com Aplicação do Ambiente LABVIEW, Maio, 2002. Dissertação (Mestrado).

ZANATA, Diogo R. P. ESCOLA POLITÉCNICA DA UNIVERSIDADE DE SÃO PAULO, Departamento de Engenharia de Telecomunicações e Controle. Desenvolvimento de sensor virtual empregando redes neurais para medição da composição em uma coluna de destilação, São Paulo, 229p, 2005. Dissertação (Mestrado).

## **SOFT SENSOR APPLIED FOR TEMPERATURE MONITORING AND CONTROL OF A THERMAL CONSERVATORY**

*Abstract: This article describes the process of elaboration of an experiment guide realized at the Laboratory of Electronic Instrumentation and Control (LIEC) as part of the master's project developed in Electrical Engineering course at the Federal University of Campina Grande- PB. Through this courseware, is possible observe the process steps for the performance the monitoring and control of temperature of a thermal conservatory using soft sensor, based on two aspects: Measurements, where is presented how perform the experiment to obtain a set of tests to obtain a relationship of temperature and voltage, thus having a reference of which temperature value expected according to determined applied voltage and information of the time variation of this value of applied voltage; and Models, where is presented the performance of controllers project to act in the thermal conservatory. The materials used and the steps for execution the experiments are presented.* 

*Key-words: Expriment Guide, Monitoring, Control, Thermal Conservatory, Soft Sensor.*